# 初期設定 /ID・パスワードの変更

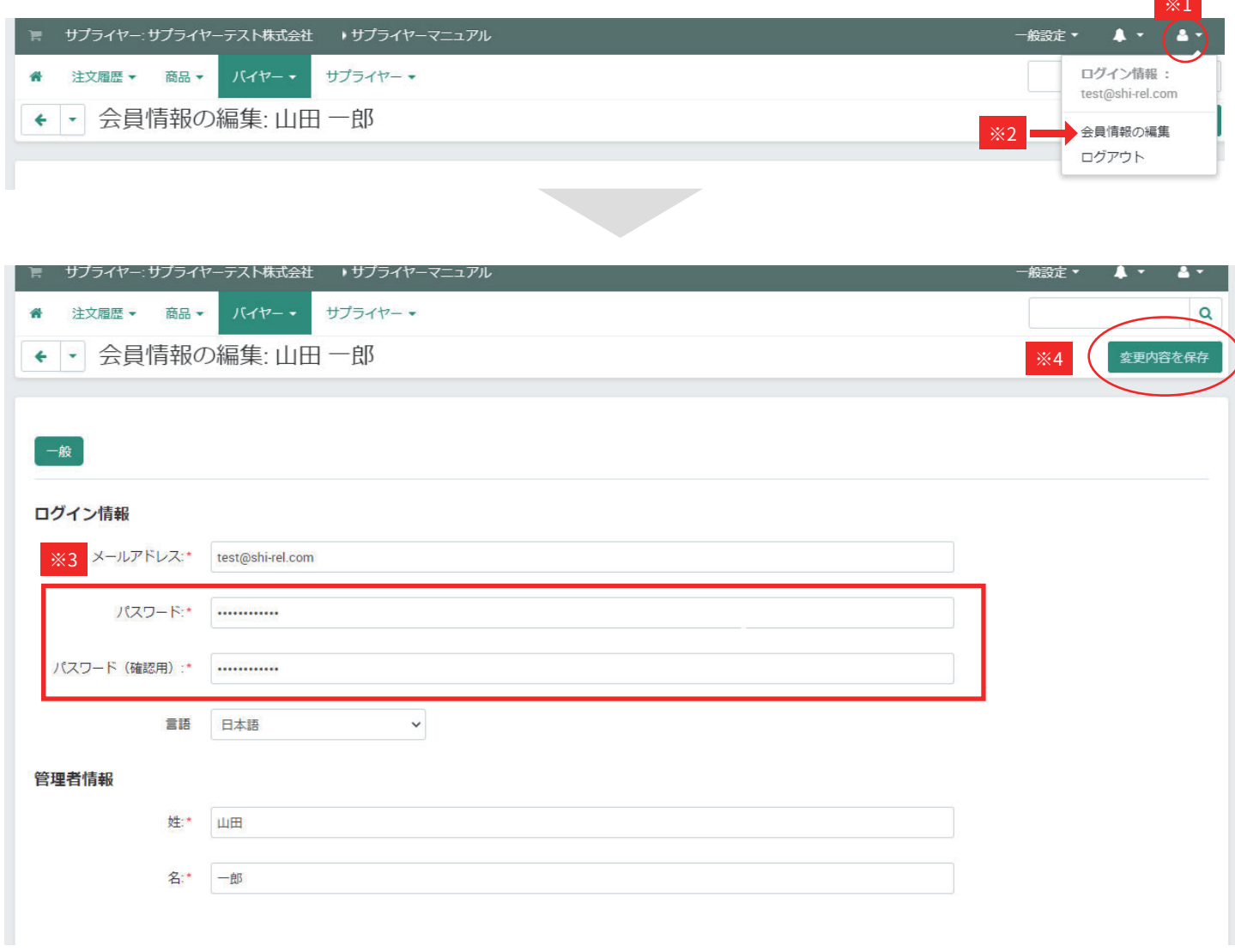

- ※1:人型アイコンをクリック
- ※2:会員情報の編集をクリック
- ※3:任意のパスワードに変更
- ※4:変更内容を保存をクリック

#### 初期設定 / 会員情報の変更①

システムの仕様上、サプライヤーの会員情報は以下のように分割されます。変更する情報によってページ が異なります。

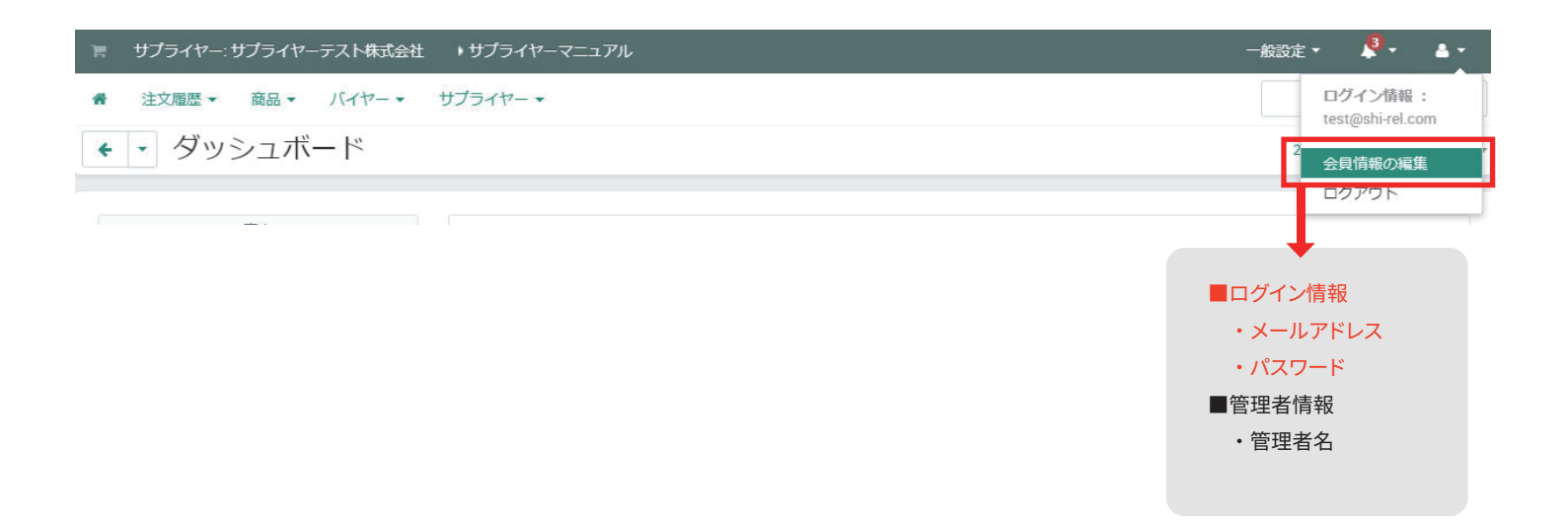

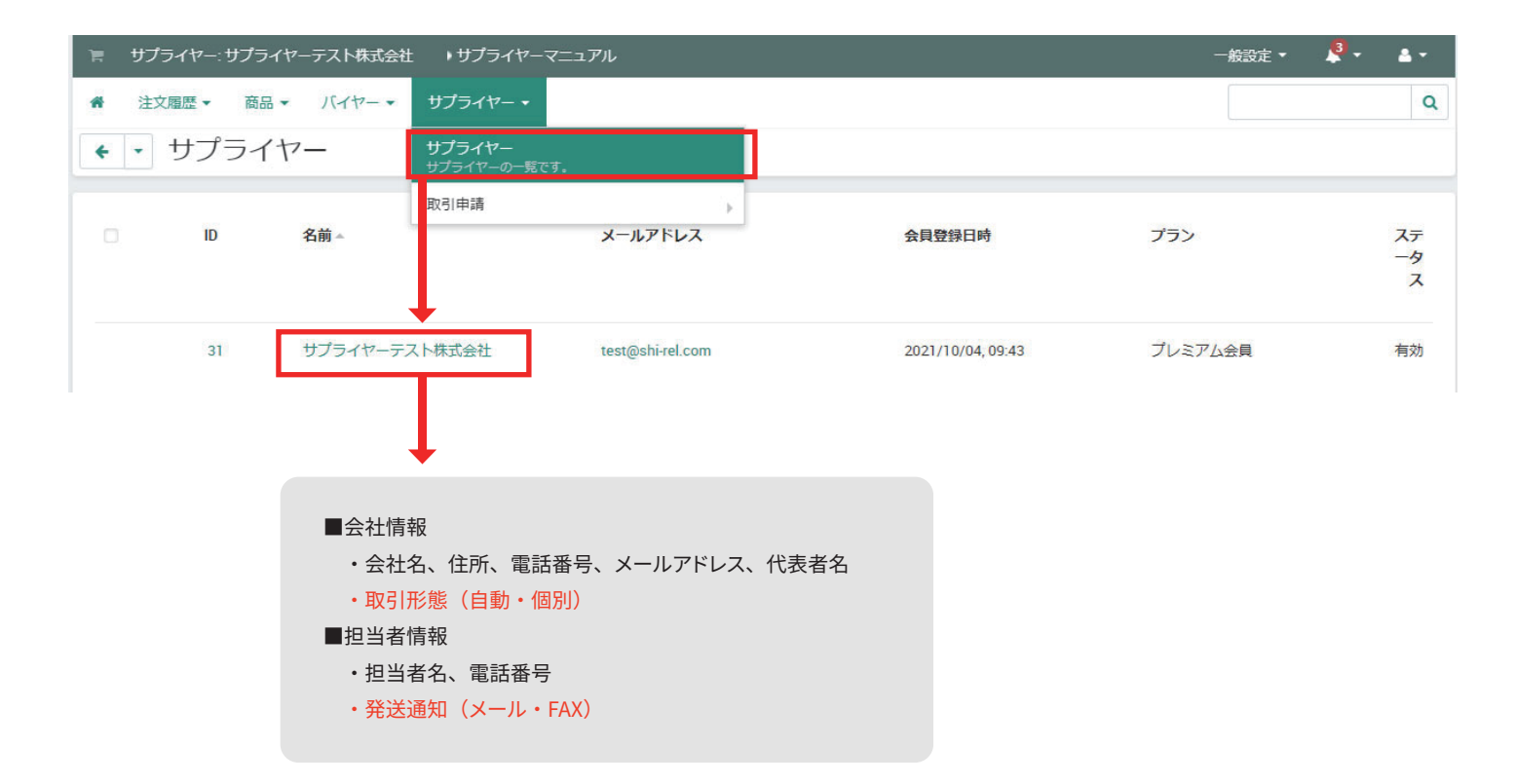

### 初期設定 / 会員情報の変更②

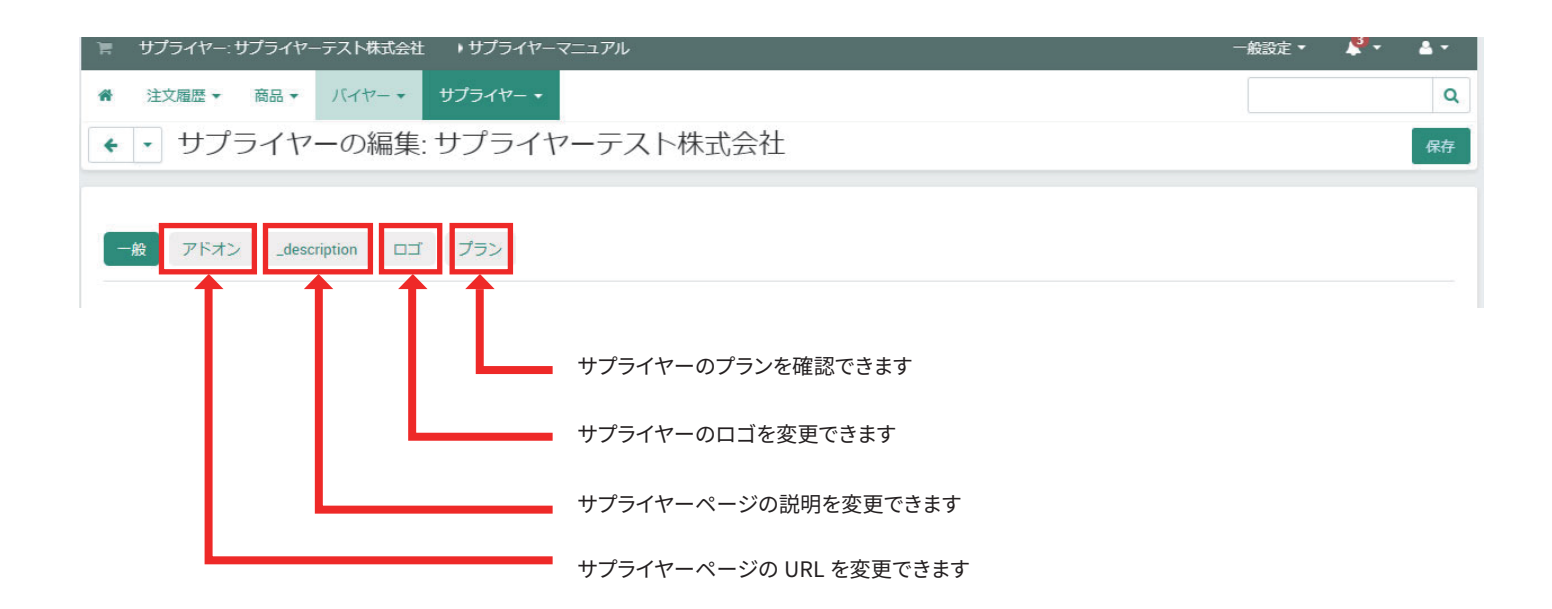

# 初期設定 / 会員情報の変更③

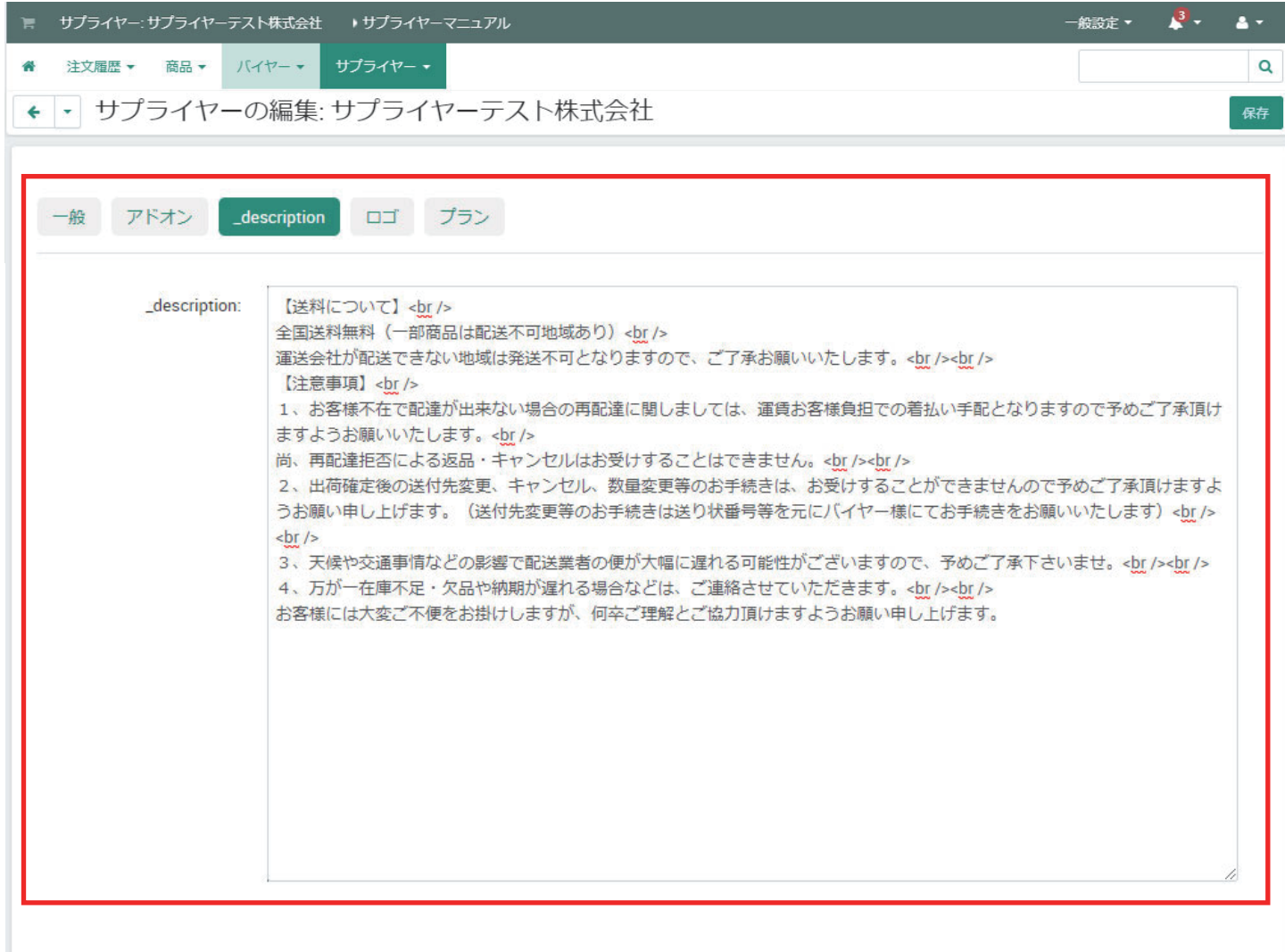

\_description:サプライヤーページの説明部分です。HTML 可能です。

### 初期設定 / 会員情報の変更④

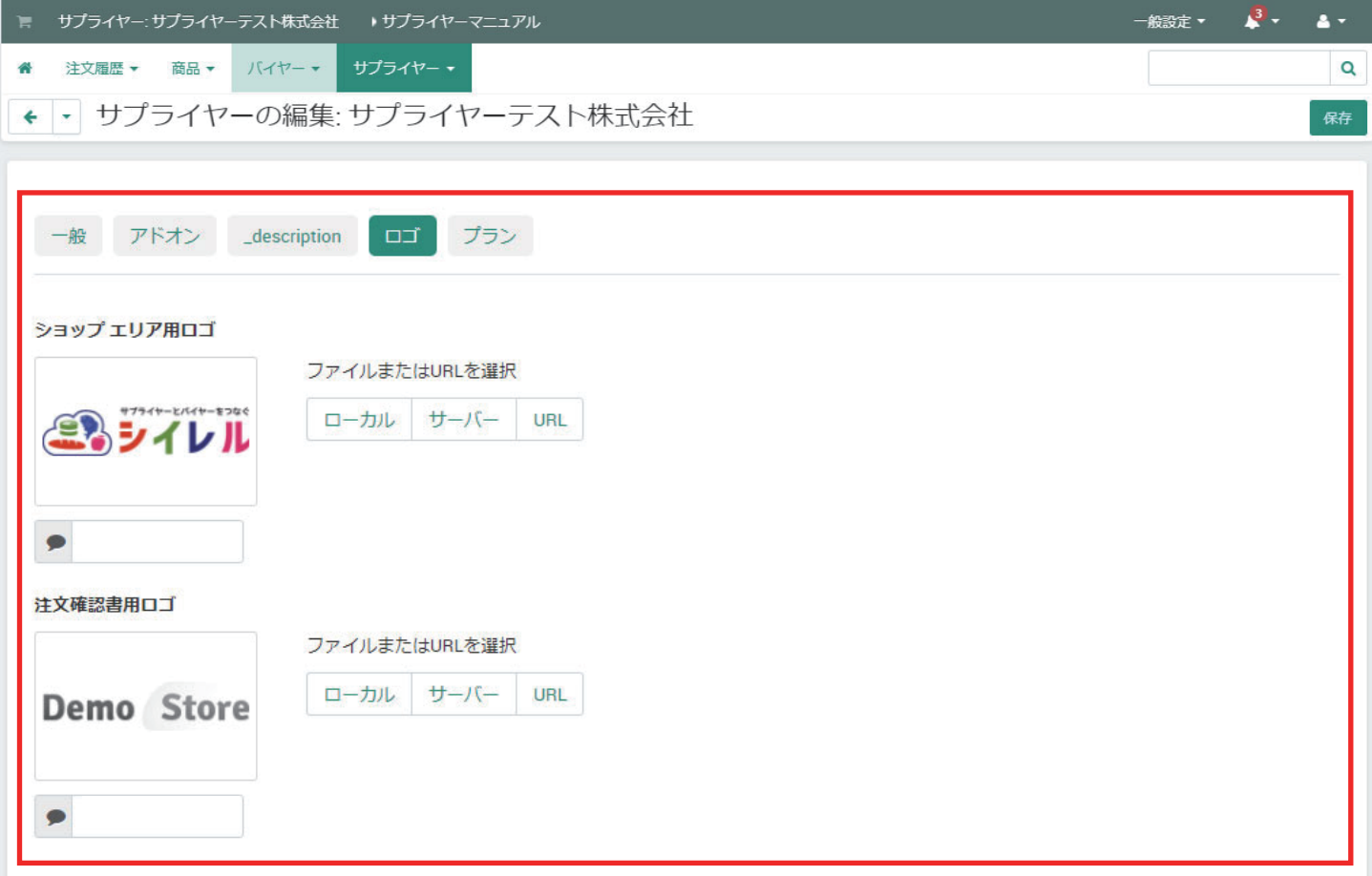

ロゴ:貴社のロゴを入れる事が可能です。(任意)

◆ショップエリア用ロゴ:バイヤーが見るシイレルのサプライヤーページに表示されます。

◆注文確認書用ロゴ:貴社が使用する管理画面でダウンロード出来る注文確認書に表示されます。